## 知 紫光恒越版WS E1009使用海光CPU服务器部署存储集群时提示:节点TGT 状态异常

**[戴丽丽](https://zhiliao.h3c.com/User/other/55846)** 2021-08-30 发表

## 组网及说明

紫光恒越WS E1009 服务器使用海光CPU

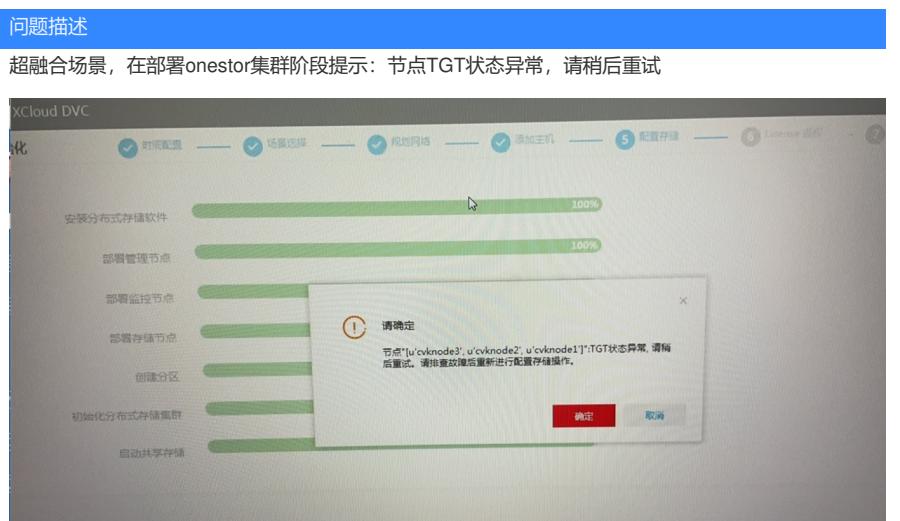

## 过程分析

查看存储LEADER相关日志, 报错提示查询内部版本信息失败和查看ceph集群健康状态, handy节点 查看内部版本有正常回显,ceph -s存储集群健康

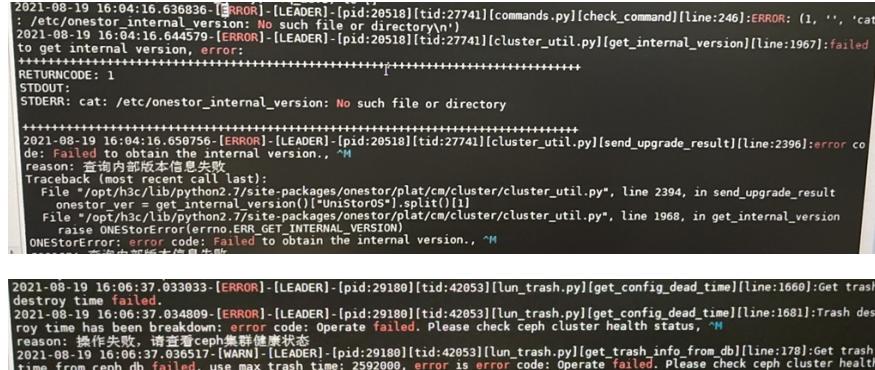

## 解决方法

经确认,该问题为海光cpu json库问题导致部署失败,需要替换json包

1、先在handy节点进行onestor集群的销毁:

执行onestor-cli probe +handy节点管理网IP,再执行onestor-cli destroy对集群进行销毁。

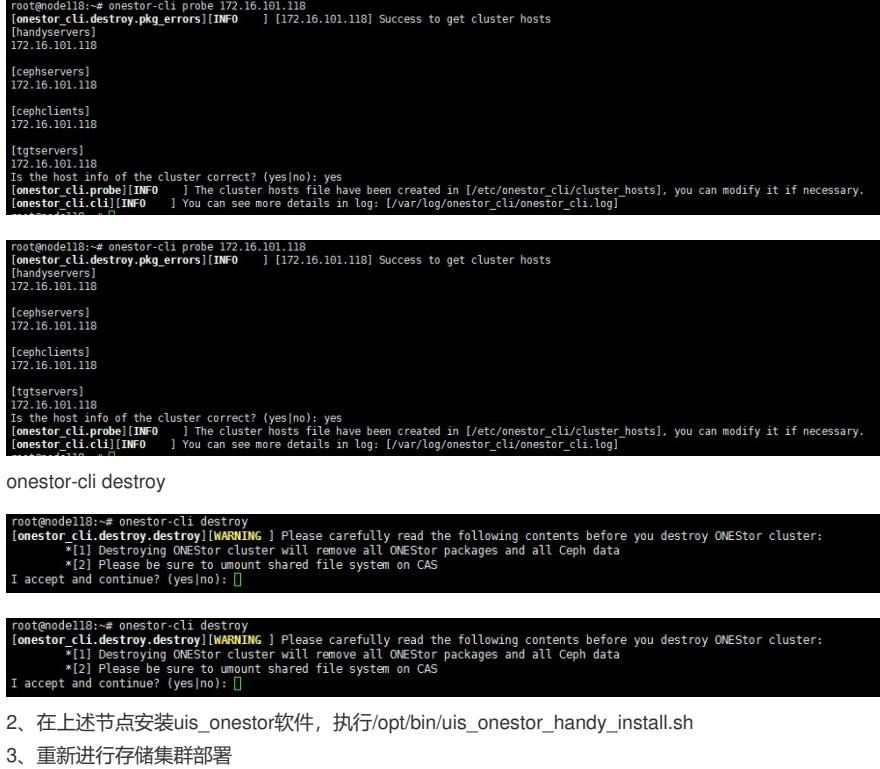

部署的时候在所有节点后台一直检查/opt/h3c/lib/libjson-c.so.2.0.1 是不是已经安装了, 等这个文件在 对应节点安装了,然后用附件解压后的文件替换该节点的/usr/lib64/libjson-c.so.2.0.1

和/opt/h3c/lib/libjson-c.so.2.0.1,保证所有节点的文件都已替换,然后继续安装下去即可。

注:该问题在E1010版本解决

附件下载: libjson-c.so.2.0.rar